## Bulk Orders/Materials Request

Click [here](https://www.screencast.com/t/hsfqVTePf) to watch the tutorial video.

You can easily place orders for bulk amounts of Travel Guides, Outdoor Guides, Byway Guides and State Maps from your Extranet account.

- 1. Click on **Collateral** in your account.
- 2. Click **Materials Requests** to see all past orders on your account.

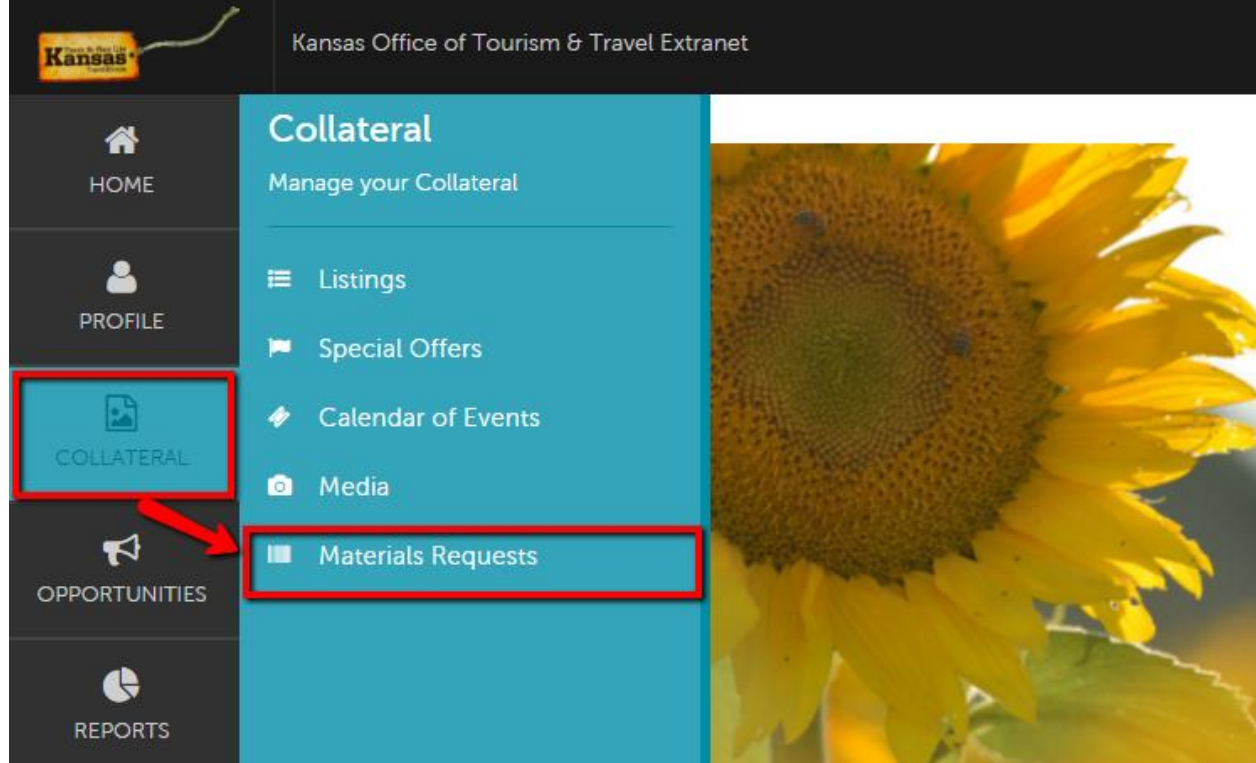

## You can FILTER requests to find specifics:

## **Materials Requests**

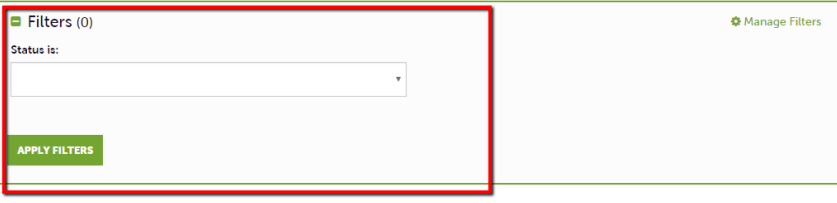

3. Click **Add Materials Request** to submit a new order.

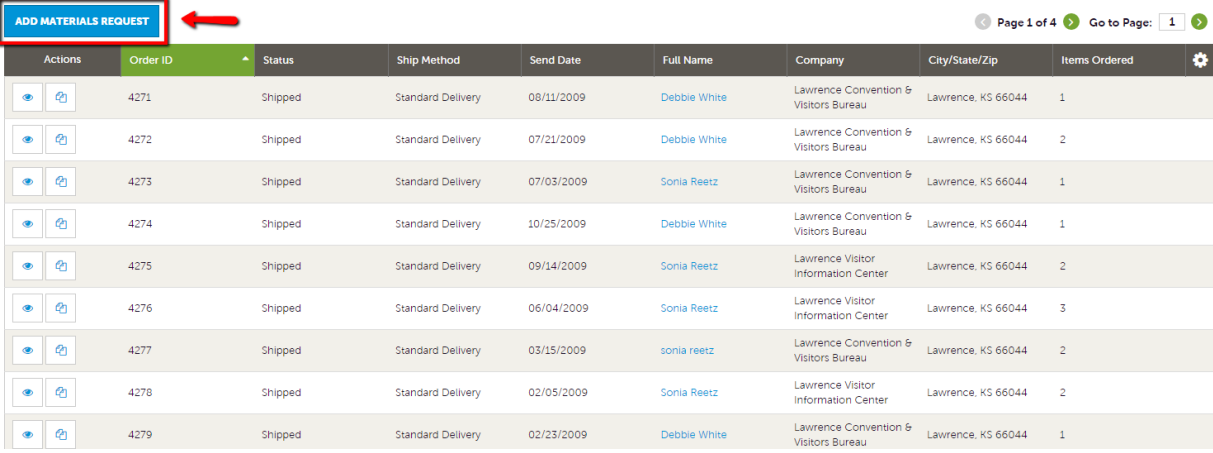

## **Materials Request Information**

a. **Status** – This will stay pending until your items have shipped.

b. **Special Instructions** – Please place any special instruction here. Example: You would like to pick your materials up at the warehouse instead of having them shipped.

2**. Attached To** – This is the general information and is pulled from your account information. Everything in these fields should stay the same.

3. **Order Recipient** – This information is auto-populated from your account. If the shipment should be delivered to someone other than the information in this section, you can edit.

4. **Order Address** – This information is auto-populated from your account. If address should be different, please place in correct shipping address.

5. **Order Detail** – Fill out the quantity of BOXES you will need of each item. If there is a limit to how many you may order it display under the column titled "Available" at the very right. REMINDER: these orders are for boxes and not single products.

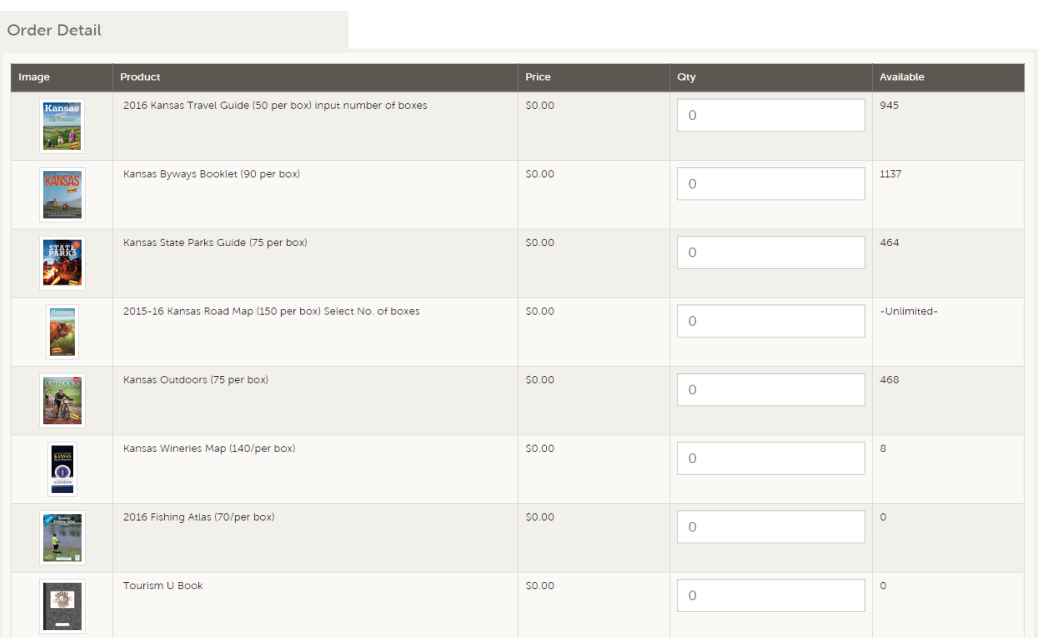

4. Click **Save** to complete your order

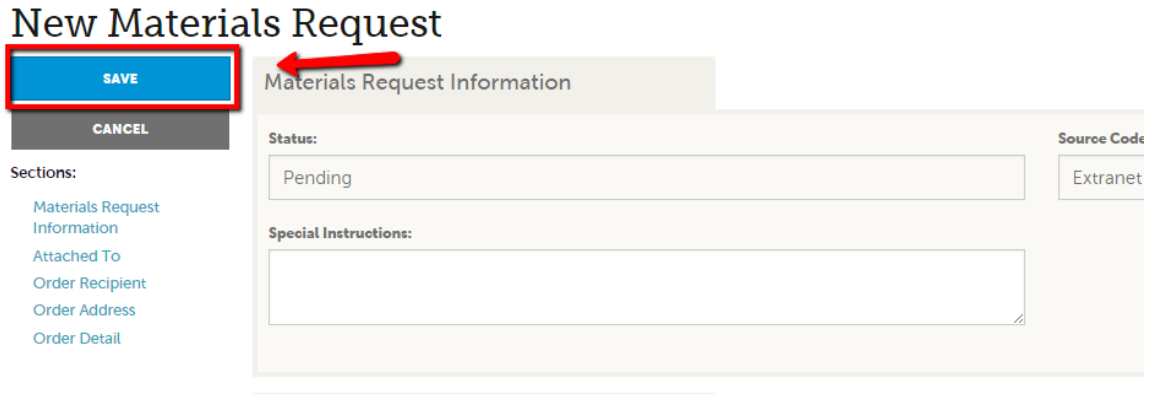